# **Evidência de Testes**

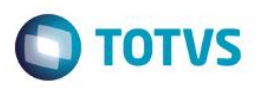

# **Evidência de Testes**

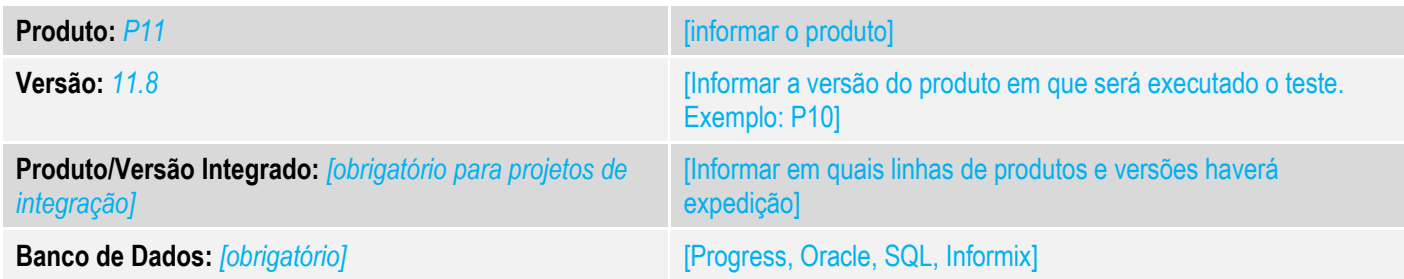

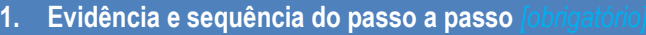

#### **Teste Unitário (Codificação)**

[Informar uma breve descrição dos testes realizados. O Print Screen de telas é opcional]

#### Premissa:

No cadastro de Clientes, verificar se os campos

- Contribuinte (A1\_CONTRIB) = 2 (Não)
- Ins. Estad. (A1\_INSCR) = Em branco

### Tipos de Entrada e Saída

- Calcula ICMS  $(F4 \text{ ICM}) = S \text{ (Sim)}$
- Calc. Difal  $(F4)$  DIFAL) = 1 (Sim)
- Calc.Dif.Icm (F4\_COMPL) = S ou em branco (Sim)

Verificar se os parâmetros estão configurados conforme:

- $\bullet$  MV LJINTUF = 1 (Sim)
- MV\_LJLBNT = 2 (Emissão de Nota para Pessoa Física e Jurídica) , com exceção ao ambiente PDV-PAF(
- $\bullet$  MV\_LJLVFIS = 2
- MV FISNOTA = T

Observação: Por se tratar de uma venda interestadual, o cliente deve pertencer a outro Estado (diferente do Estado configurado no parâmetro MV\_ESTADO)

Mais detalhes em:

- [http://tdn.totvs.com/display/public/PROT/TUXK67\\_DT\\_Disponibilizar\\_Emissao\\_Nota\\_Fiscal\\_Interestadual\\_Venda\\_Assist](http://tdn.totvs.com/display/public/PROT/TUXK67_DT_Disponibilizar_Emissao_Nota_Fiscal_Interestadual_Venda_Assistida) [ida](http://tdn.totvs.com/display/public/PROT/TUXK67_DT_Disponibilizar_Emissao_Nota_Fiscal_Interestadual_Venda_Assistida)
- [http://tdn.totvs.com/display/public/PROT/DT\\_TUIRXM\\_DIFAL\\_NO\\_VAREJO%28SIGALOJA%29\\_PARA\\_CONSUMIDOR](http://tdn.totvs.com/display/public/PROT/DT_TUIRXM_DIFAL_NO_VAREJO%28SIGALOJA%29_PARA_CONSUMIDOR_FINAL) [\\_FINAL](http://tdn.totvs.com/display/public/PROT/DT_TUIRXM_DIFAL_NO_VAREJO%28SIGALOJA%29_PARA_CONSUMIDOR_FINAL)

 $\overline{\circ}$ 

Este

ento

é de propriedade da TOTVS. Todos os direitos

reservados.

 $\odot$ 

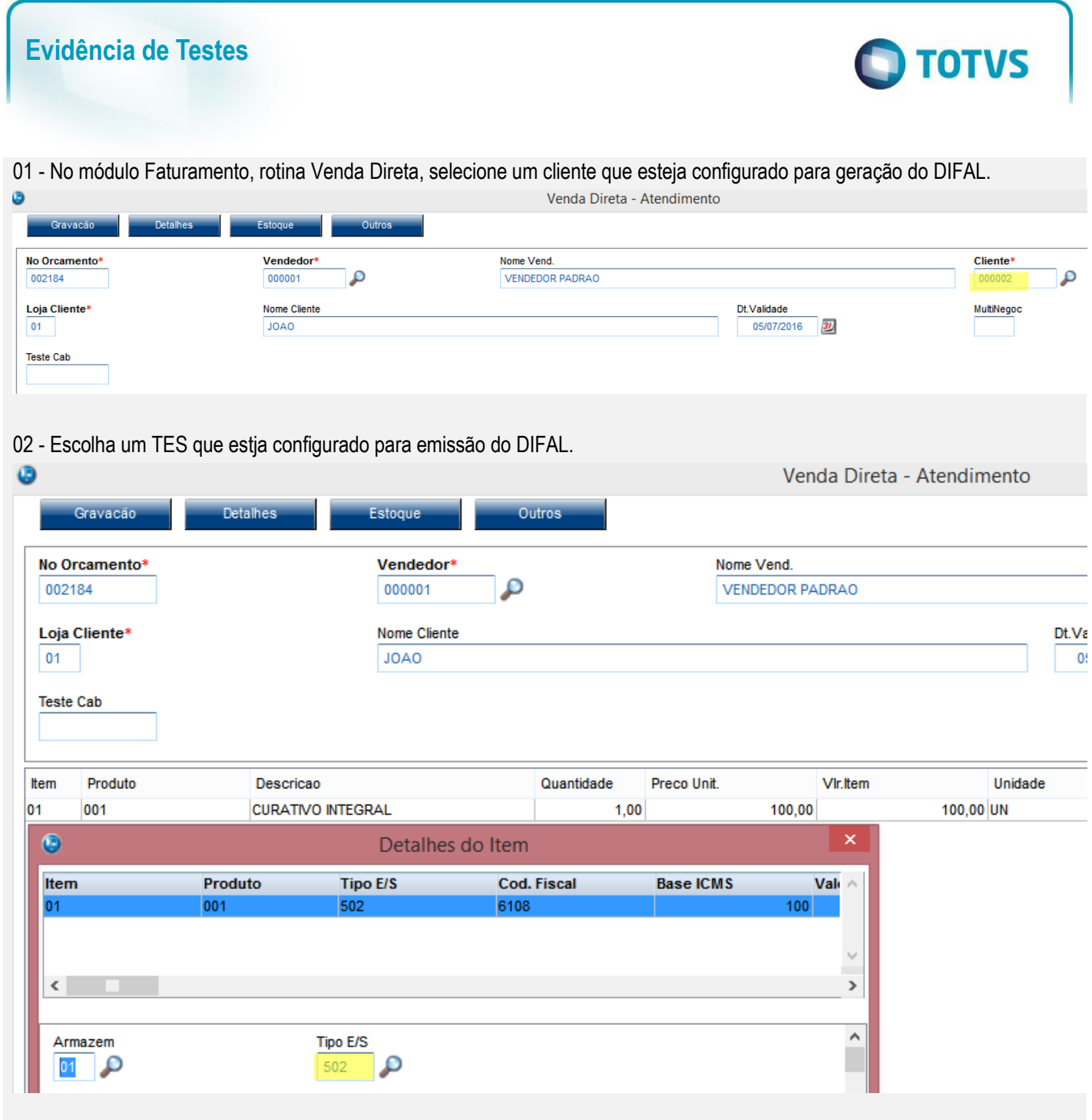

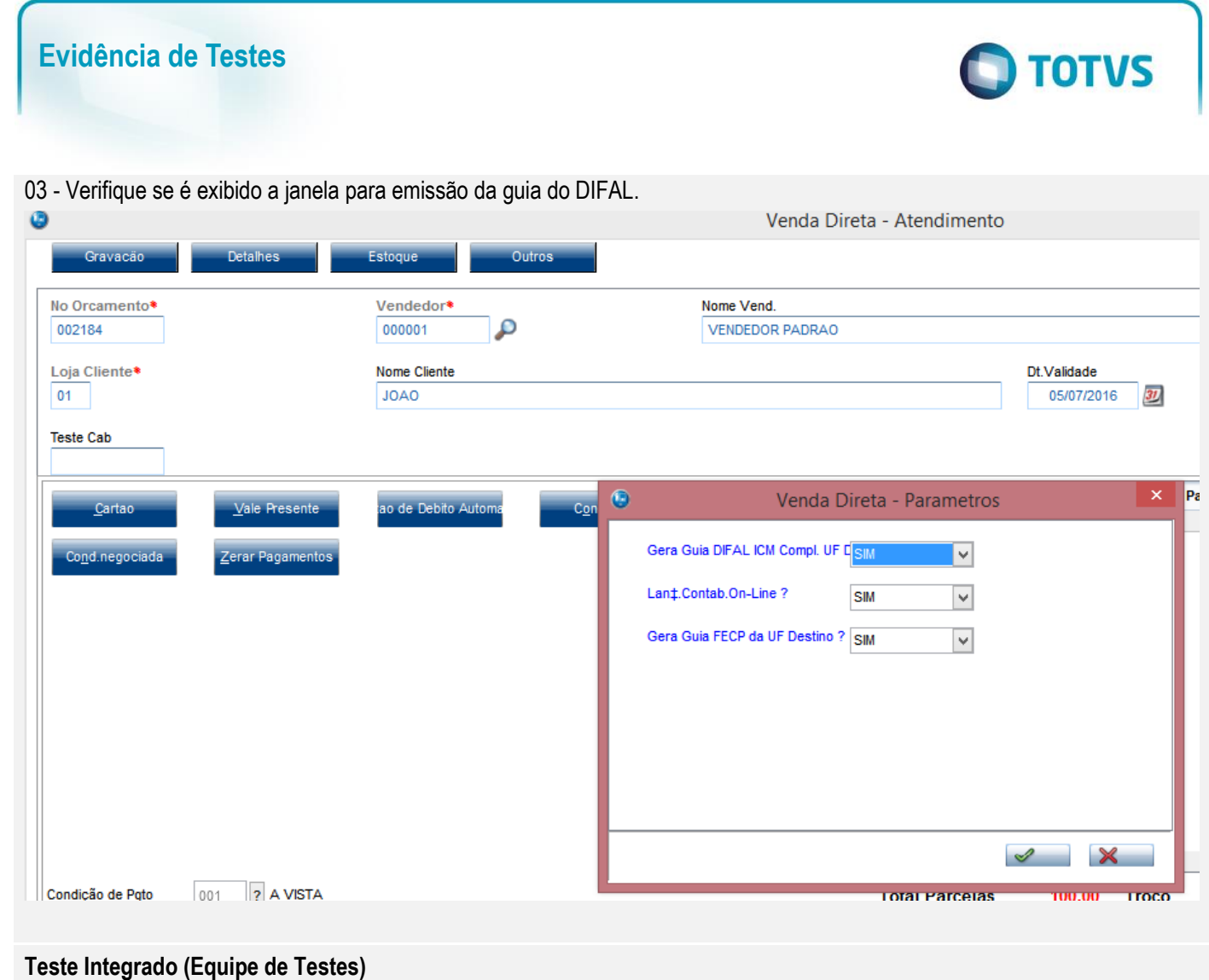

[Descrever a sequência dos testes realizados em detalhes e os resultados atingidos. O Print Screen de telas é opcional]

### **Teste Automatizado (Central de Automação)** *[Opcional]*

[Informar as suítes executadas e descrever os resultados atingidos]

## **Dicionário de Dados (Codificação)** *[Opcional]*

[O objetivo é incluir o print-screen da tela do dicionário de dados atualizado quando necessário.]

### **2. Outras Evidências**

O objetivo é indicar para a equipe de Testes que a informação criada deve ser validada, como por exemplo, publicação de ponto de entrada, etc.